## **اطالعیه ثبت تایم شیت در شرایط دورکاری**

همکار گرامی جهت ثبت تایم شیت در زمان دور کاری، مراحل ذیل را به ترتیب انجام دهید:

- در مرورگر اینترنت آدرس **com.ab-tooss.rdg** را وارد نمایید.
- وارد صفحه ای میشوید که از شما نام کاربر و رمز عبور میخواهد. همان اطالعاتی که در زمان ورود به سیستم استفاده میکنید را وارد کنید.و دکمه sign in را بزنید.

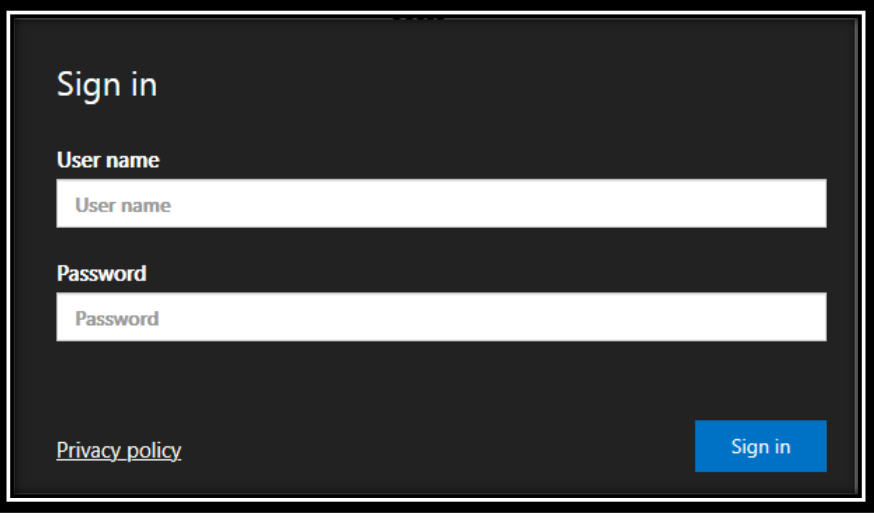

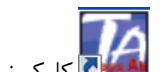

- در صفحه بعد برروی آیکون تایم شیت کلیک نمایید.
	- پنجره ای باز میشود، گزینه Allow را انتخاب کنید.

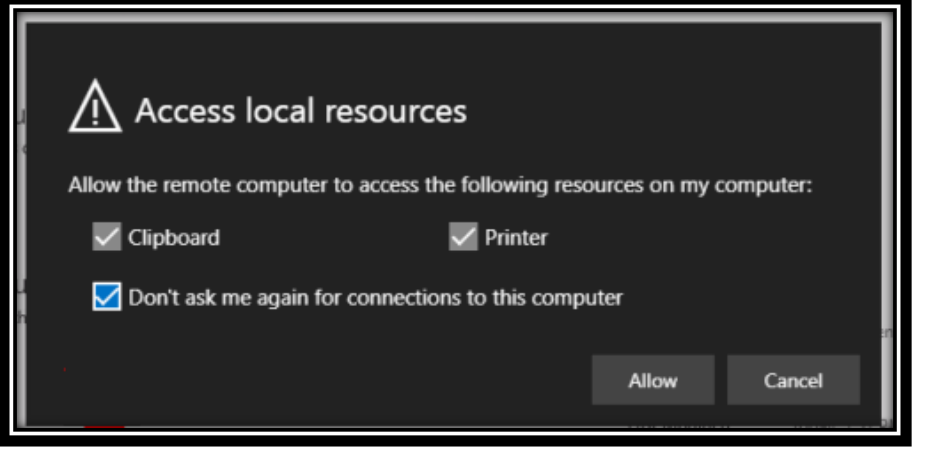

شما به تایم شیت دسترسی دارید و میتوانید نسبت به ثبت اقدام نمایید.

" موفق و پیروز باشید"